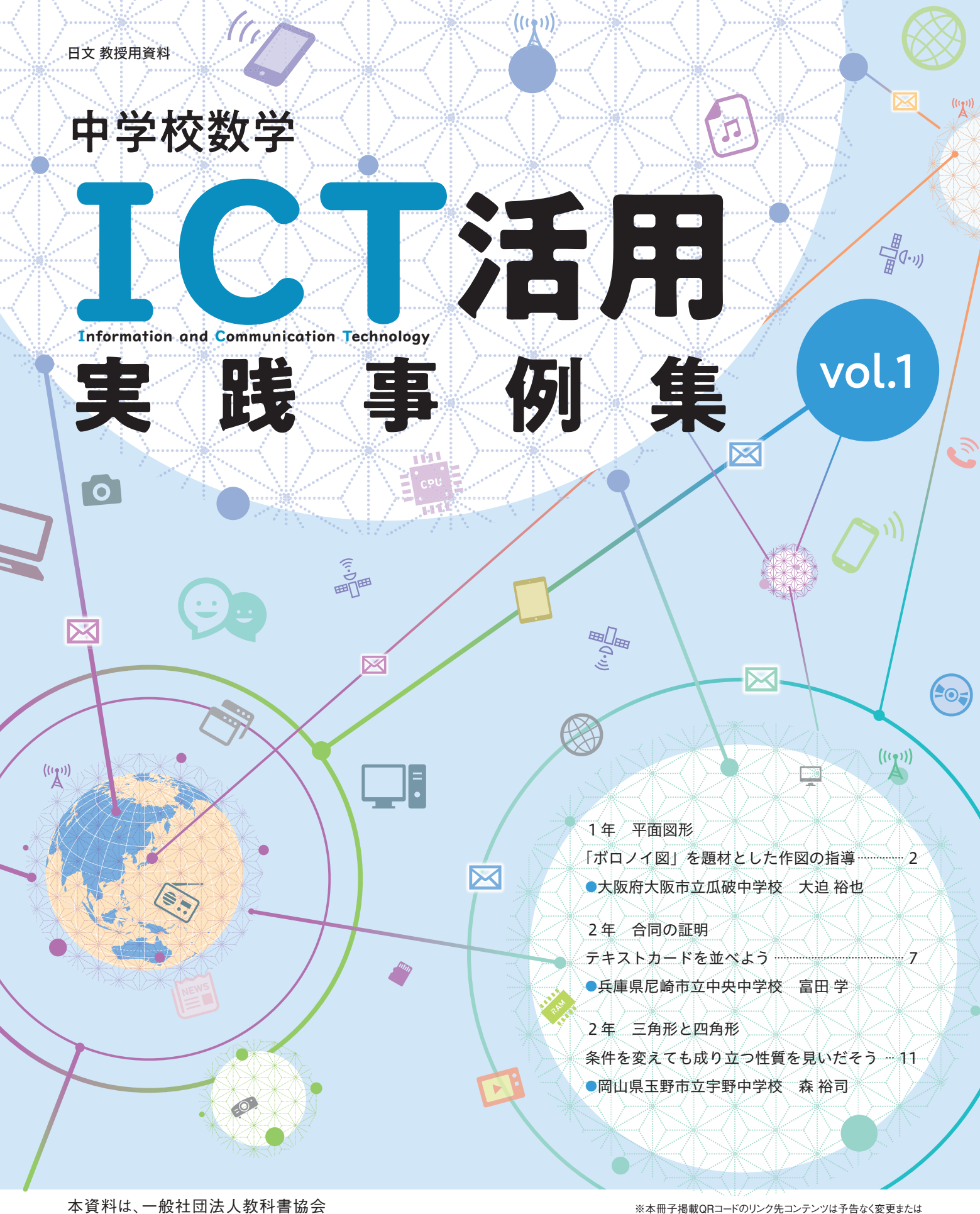

「教科書発行者行動規範」に則り、 配布を許可されているものです。

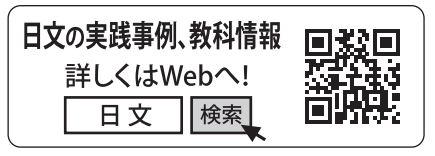

※本冊子掲載QRコードのリンク先コンテンツは予告なく変更または ……。。<br>削除する場合があります。 ※QRコードは、株式会社デンソーウェーブの登録商標です。

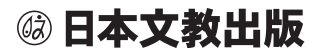

#### **1年 平面図形**

# **「ボロノイ図」を題材とした作図の指導**

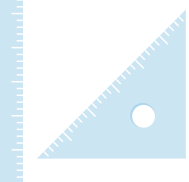

●大阪府大阪市立瓜破中学校 大迫 裕也

#### **1 主題設定の理由**

 本校は、包括的かつ協働的な学校安全の推進を目標とし、 避難所開設や災害時の集団下校、防災訓練などの様々な活 動を行ってきた。その結果、SPS(セーフティプロモーショ ンスクール)に指定されたことがある。そのきっかけとなっ たのは、2011 年 3 月 11 日の東日本大震災だ。近年では、 2018 年 6 月 18 日に大阪府北部地震があり、本校でも地 震の揺れを感じた。いつ何時、地震が我々を襲ってくるか わからない。だからこそ、日ごろから防災・減災への意識 を持ち、生徒らへも伝えていかなければならないのではな いだろうか。

 そこで今回は、本校の防災への取り組みの 1 つである集 団下校に注目し、集団下校における集合・解散場所が、本当 に自宅から最短であるのか(避難場所として数学的に優れ ているか)を、ボロノイ図を用いて検討してみることにした。

 ボロノイ図とは、複数の点が配置された平面を、どの点 に最も近いかによって分割した図のことである。学区割り を決めたり、新規店舗を構える場所を決めたりするときな どに使われている、実用性の高い図である。

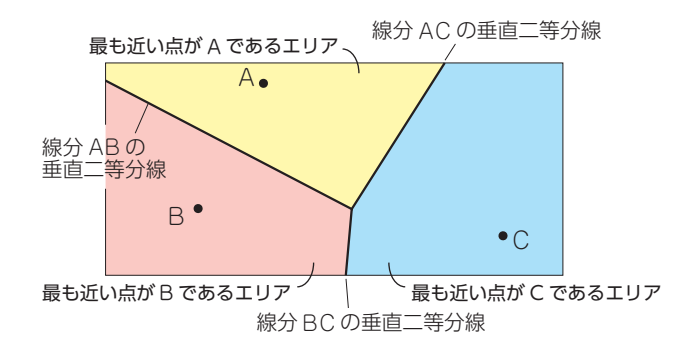

 地図上の距離と実際の道路の距離(道のり)が建物などの 関係から一致しないことは明らかであるが、今回は建物な どを考慮せず、「最短」であるかどうかを"数学的に"検討 し考察することを目的としている。

 南海トラフ巨大地震がいつ発生してもおかしくない今だ からこそ、自らの命を守り生き抜く力と、学んだことを用 いて未来へ繋げる力を培っていきたいと思い、この主題を 設定した。

## **2 ICT を用いた指導の工夫**

 数学の授業の中でも、ICT に向いている分野と、そうで ない分野があると考えられる。向いている分野としては、 関数や図形、データの活用などが挙げられるが、今回は図 形分野での活用について取り上げたい。

ICT 機器を活用するにあたり、その必要性と利便性が従 来の指導より高いと感じられない限り、多くの先生方は指 導の際に使用しないのではないかと思われる。そこで、今 回は「ボロノイ図」を題材として ICT を活用した実践を 紹介したい。

 まず、授業で使用するソフトの紹介からさせていただく。 この実践で使用したものは GeoGebra だ。その理由は次 の 3 つである。

1 つ目は、フリーソフトで誰もが自由に利用できること。 特に大阪市では、生徒一人ひとりに学習者用の端末を貸与 しているが、その端末にプリインストールされているため、 使用のハードルが低いのも大きい。

2 つ目は、操作性が簡易で初心者でも使いやすいこと。

3 つ目は、ボロノイ図を作成するための関数が組み込ま れていること。Voronoi(A,B,C) のように数式を入力すれ ば、リアルタイムでボロノイ図を作成してくれる。点を増 やして、括弧内に点に対応するアルファベットを入力する だけで、直観的にボロノイ図を理解することができるとい うところに魅力を感じた。

授業の構成は全 3 回である。

 第 1 時は、「垂直二等分線の作図」の指導である。この 内容については、従来通りの指導で構わないと感じる。た だし、のちに「ボロノイ図」を作る際、2 点 A、B からの 距離が等しい点の集まりが線分 AB の垂直二等分線を作る ということを用いて、自宅から最短距離にある集合・解散 場所がどこか調べさせるため、その指導は丁寧に行いたい。 例えばコンパスを用いて、垂直二等分線上の適当な点 P と

点 A までの距離、点 P と点 B までの距離が一致すること を実践させるなどして、証明とまではいかなくとも理解さ せる必要はあるかと思われる。

..............

 $\bullet$  .  $\bullet$ 

Ä  $\bullet$   $\bullet_\bullet$ 

 $\blacksquare$ 

これは、筆者が行った授業で生徒がかいたノートである。

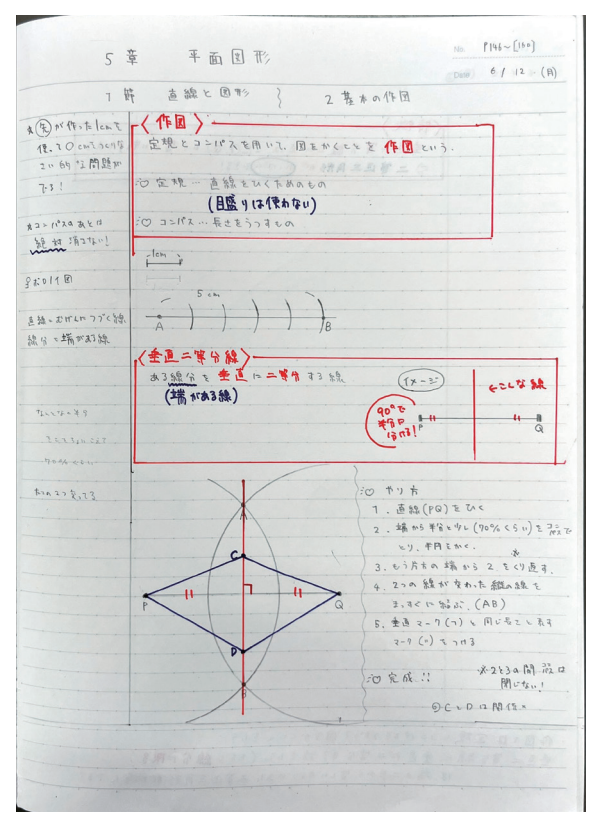

 筆者の授業では、ノートはコーネル式を採用している。 左側には縦長の欄を設けてメモを取らせる。授業の内容を 思い出す際のヒントとなるキーワードなどをかくように指 導している。右上の最も大きな領域は板書をかき写すとこ ろである。作図の授業で特に意識させているのは、自分の 言葉で作図の方法をかかせるところである。どのようにし てかいたのか(なぜそうなるのか)がわからなければ、次の 内容に進むことはできないし、課題の解決に必要だと気づ いても手を動かして実際に解決することはできない。教科 書の言葉だけではなく、自分が後でノートを見返してわか るように、もう一度再現できるように、できるだけ詳しく かくように指導している。一番下の欄には、まとめをかか せる。これも自分の言葉でかかせるようにしている。まと めを読んだだけで、その日に何を学ぶことができたのか、 何が身につけられたのかを振り返ることができるように意 識させてかかせている。

 第 2 時は、「ボロノイ図」の指導である。ボロノイ図は、 最も近い点同士を結んだ線分の垂直二等分線を組み合わせ て作られた図であるから、第 1 時で学習したことを用いて 作図させたい。このとき、タブレットで GeoGebra を操 作させることで、ボロノイ図とはどのようなものかをイ メージできるようにする。

 $\overline{\phantom{a}}$  $\overline{\phantom{a}}$ 

.....................

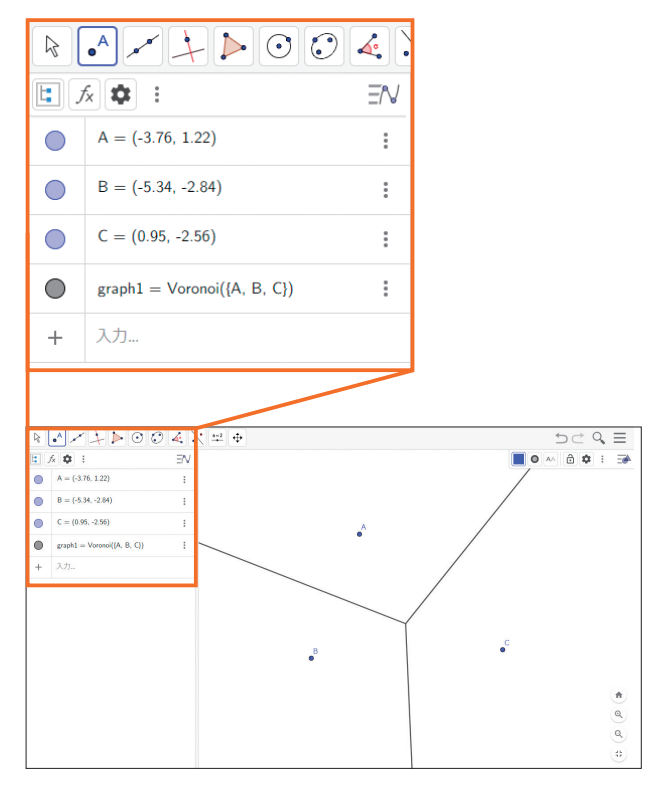

 上図は、実際に生徒に 3 つの点で GeoGebra 上に作らせ たボロノイ図である。ツールで 3 点 A、B、C をとらせ、数 式で Voronoi(A,B,C) と入力させる。この際、GeoGebra の特性上、関数の入力は大文字、小文字を問わないが、点 の入力については大文字で入力しない限り、正しく出力さ れないことに注意が必要である。

 そして、それぞれを分割している直線が垂直二等分線で あることを説明したのち、実際にノートにかかせる。ノー トには、1 辺が 10cm 程度の正方形をかかせ、その内側に 点を適当に取らせる。垂直二等分線の作図方法を振り返り ながら作図をさせていく。3 つの点の作図が済めば、次は もう 1 つ点を増やして 4 つの場合を考えさせる。

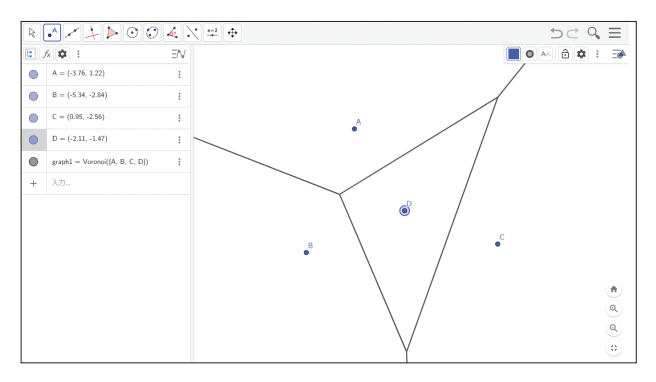

 上図はさらに点をツールで追加し、関数に D を追加させ たものである。関数に入力する際は、先ほどの入力で graph1= Voronoi({A,B,C}) となっているところに、D を 追加させればよい。つまり、graph1= Voronoi({A,B,C,D}) と入力させる。そうすれば、生徒によって形は異なるがボ ロノイ図が出来上がる。これもノートに作図させる。

 $\bullet\texttt{a}\bullet\texttt{a}\bullet\texttt{a}\bullet\texttt{a}\bullet\texttt{a}\bullet\texttt{a}\bullet\texttt{a}\bullet\texttt{a}\bullet\texttt{a}$ 

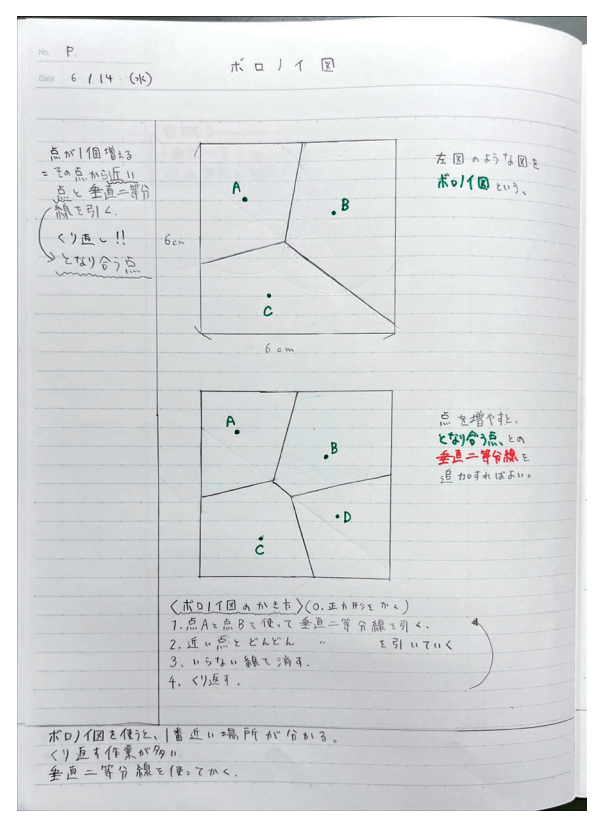

 点が増えたとき、どのようにして分割すればよいかを自 分の言葉でまとめさせ、第 3 時の作業の際、スムーズに行 えるよう指導したい。

 第 3 時は、集合・解散場所が適切であるかを確かめる。 前時の復習を兼ねて、GeoGebra を用いてボロノイ図を もう一度作らせる。そして、どのようにして作図したのか を振り返り、グループに分かれさせる。

 本時の展開では、校区の地図を用いてボロノイ図をかい ていく。集団下校の集合・解散場所になっているのは、校 区内のある程度広さのある場所であることが予想される。

成していく。そして、自宅から最も近いところが実際の集 合・解散場所と一致するかを考えさせる。このとき、第 1 時で学んだ、垂直二等分線は 2 点から等しい距離の点の集 まりであることを理由に、自宅がどの区画に存在するのか を考えさせ、その区画を作る点が最短の集合・解散場所で あることに気づかせたい。

それらのおよそ真ん中あたりに点をとり、ボロノイ図を作

...................

 $\bullet$ 

 $\bullet$  ,  $\bullet$  ,  $\bullet$ 

 $\bullet$ 

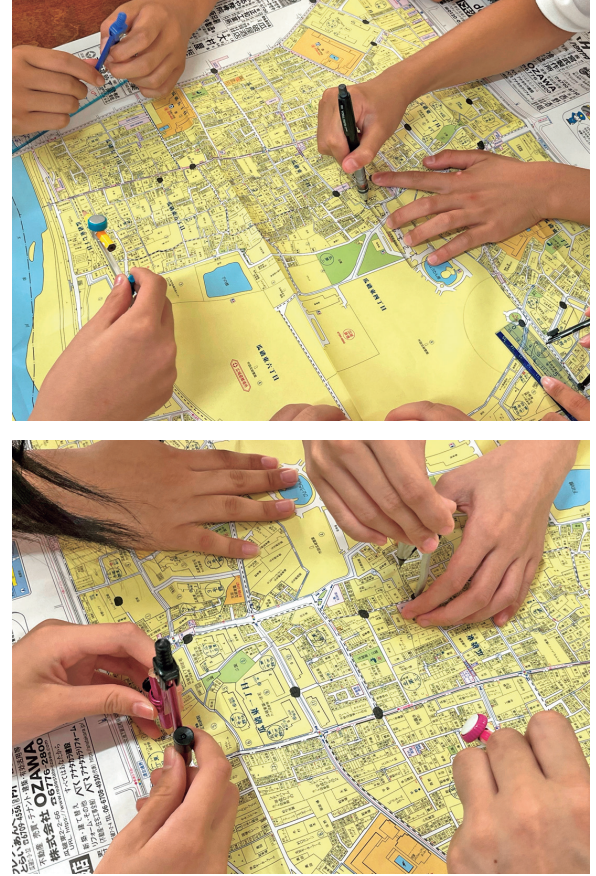

 写真のように、1 つの大きな地図を囲んでかき込ませて いく。タブレットとノートをもとに、自分たちでどうすれ ば完成させることができるかを話し合わせながら取り組ま せる。

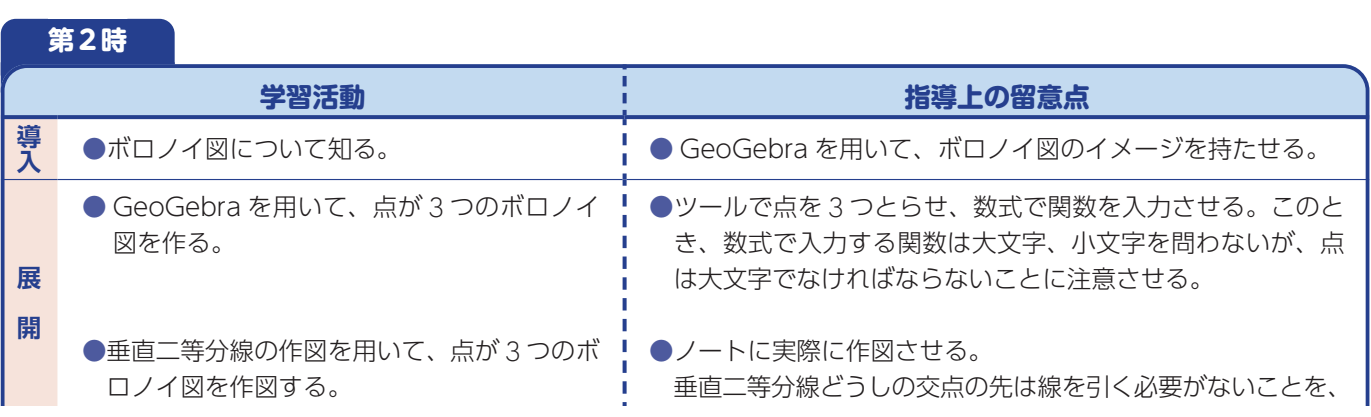

## **3 授業の展開例**

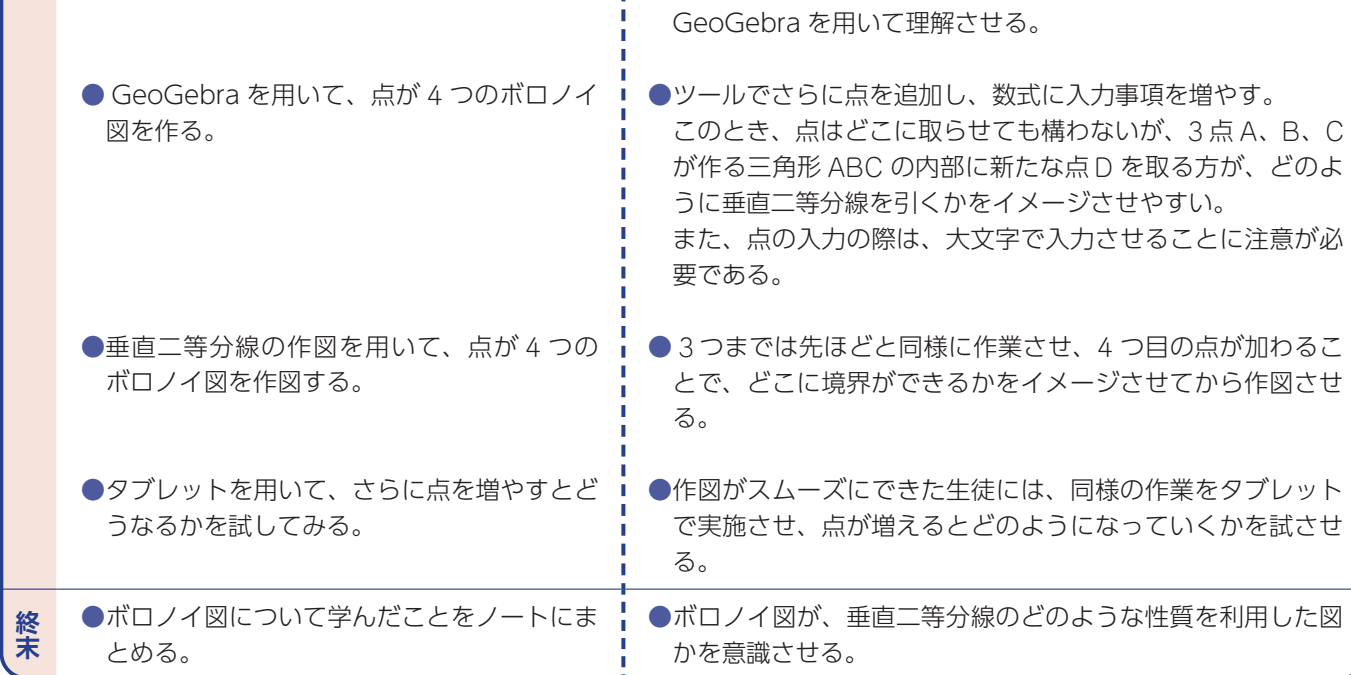

 $\bullet \bullet \bullet \bullet \bullet \bullet \bullet \bullet$ 

 $\overline{\bullet}_{\bullet}$ 

 $\bullet$ 

 $\bullet$ 

 $\bullet_\bullet$ 

 $\bullet_\bullet$  $\bullet$ 

 $\bullet$ 

 $\bullet_\bullet$ 

 $\bullet$  $\bullet$ 

 $\overline{\phantom{a}}$ 

 $\bullet$ 

 $\overline{\bullet}_{\bullet}$ 

 $\bullet \bullet \bullet \bullet$ 

 $\bullet$ 

 $\bullet$ 

 $\bullet$ 

 $\bullet_\bullet$ 

 $\bullet$ 

 $\bullet$ 

 $\bullet$ 

 $\bullet$  $\bullet$ 

 $\bullet$  $\bullet$   $\overline{\bullet}_{\bullet}$ 

 $\bullet_\bullet$ 

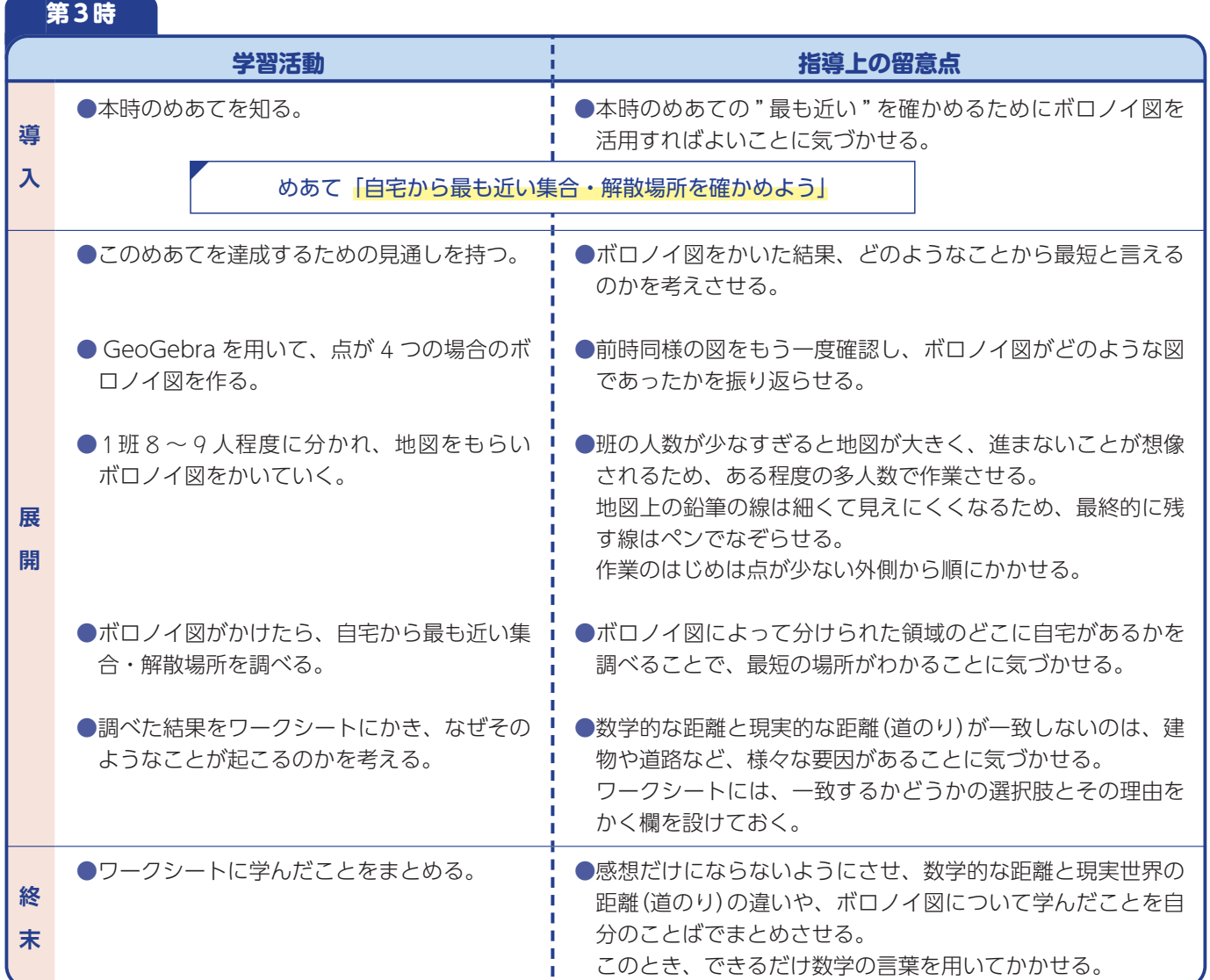

5

 第 2 時の授業では、ボロノイ図がどのようなものかにつ いてしか触れることができず、何をどのように使うかをイ メージさせにくいところもあった。次の時間には、それを 用いてグループワークを行うことを意識させつつ、どうす ればスムーズにかくことができるか、どのような性質があ るかをしっかりと問いかけながら授業を行った。

 生徒らの反応を見ていると、多くの生徒が作図自体には 困ることもなくかくことができたように感じた。しかし、 コンパスの扱いが苦手な生徒も少なくはなく、作業時間に 差ができたため、短時間で作業を終わらせた生徒は手持無 沙汰になる可能性は否めない。そのため、一人一台端末を 用いて GeoGebra を使い、点を増やしていくとどのよう に図ができていくのかを考えさせる必要があった。

 第 3 時の授業では、ボロノイ図を作成するのに大変時間 を要した。1 班 8 ~ 9 人ずつに分け、大きな地図に定規と コンパスで作図させたが、スムーズにかくことができる班 とそうでない班に分かれ、授業終盤でのでき具合に大きな 差が生まれてしまった。しかし、作図を通して、垂直二等 分線の作図の理解は十分深めることができた。また、でき あがったボロノイ図を使って、自宅から最短距離にある集 合・解散場所を比較したとき、2 点 P、Q の垂直二等分線 上の任意の点は 2 点 P、Q から等しい距離にあることを再 認識することができた。

 そして、数学的に近いかどうかということと、現実世界 での近さに違いがあることに気づくことができた。数学で は、建物の大きさなどは考慮せず、全て直線で区分けする ことができるが、現実は道路や建物など様々な要因があり、 そのように分けることができない。したがって、数学的に 最短と考えられるところが実際の集合・解散場所にはなっ ていないことが多いことがわかった。

 右にワークシートの一例を示しておく。この授業自体は、 集団下校が済んだのちに行ったため、ワークシートは、そ れを踏まえた形で用意した。実際の距離との違いについて は、まとめの欄にかかせるように指導した。

 授業を通して、数学的に考えることの楽しさを感じさせ ることができた。また、道路や建物の大きさを考慮しない ことで日常の事象を作図の問題にした経験から、現実世界 における課題の解決に数学を活用しようとする態度を養う きっかけとすることができた。

生徒らの感想にも、「他にも家から近いコンビニはどこ

**4 授業を終えて** そのサンストリック になるのか調べてみたい。」や「数学で学んだことが生か せないか考えてみたい。」といった内容の文章が見られた ので、日常生活との繋がりを意識づけることができたと考 えられる。

> 本校は、第 1 学年が 3 クラスあり、あと 2 つグループワー クを残しているクラスがある。あるクラスには、もう少し 大きな地図を用意して、校区について考えさせる班を設け てはどうか。もう 1 つのクラスには、コンビニ(ローソン、 セブンイレブン、ファミリーマートなど)についてボロノ イ図を作成させる班を設けてはどうか。様々な事柄につい て調べられることを、実践を通して理解させられれば面白 いのではないかと感じている。

#### 作図

~ボロノイ図を使って、最も近い場所を探そう~

1年( )組( )番 名前( )

【めあて】 ボロノイ図を用いて、最も近い防災班の集合・解散場所を知る

【内容】 ・1 班8~9人に分かれて、協力してボロノイ図を作図する ・作図の過程はすべて鉛筆(シャーペン)で書き、境界の線はペンでなぞる ・最も近い場所は、この前の解散場所と合致するかを確かめる

【集合・解散場所について】 あなたの家から最も近い集合・解散場所は

前回の場所と 同じ ・ 違う (当てはまる方を○で囲みましょう)

【振り返り】 1:全く分からない 2:あまり分からない 3:分かった 4:とてもよく分かった

・垂直二等分線の作図について | 2 3 ·ボロノイ図について 1 2 3 4

【まとめ】学んだことについて、まとめを書きましょう。

## **2年 合同の証明**

# **テキストカードを並べよう**

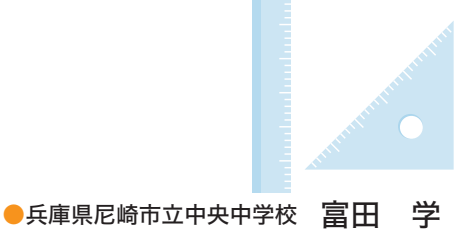

## **1 活用のきっかけ**

2 年生で学習する合同の証明について、「どこから手を 付けたらいいか分からない」「何を書けばいいか分からな い」といった生徒の声を聞くことがある。回を重ねたり手 順の多い証明の問題を進めていったりすると「証明が書け ない」「書くことが多すぎて整理しきれない」という声も あがり、証明が苦手、または嫌いという生徒が多くなる。

 また、兵庫県教育委員会が行った「つまずきポイント」 の調査では、合同の証明を学習する際の「図形の性質や関 係を言葉による表現から記号を用いて表すこと、図形の性 質や関係が記号で表された情報を読み取ること」が課題と して挙げられている。

 これらのことから、まずは合同の証明を指導する際、そ の入り口のハードルを下げることが出来れば、その後の学 習にも効果があるのではないかと考え、簡単なチャートを 利用して手順を説明するほか、カードゲームを例に挙げて 説明してきた。例えばカードゲームであれば、仮定や根拠 を手札に見立て、それを何枚も準備することで合同条件を 導き出すことができる、といったものである。

 今回、合同の証明を初めて行う際や学習の初期段階にお いてロイロノート(正式な製品名は「ロイロノート・スクー ル」※)の活用が有効ではないかと考え、授業に取り入れた。

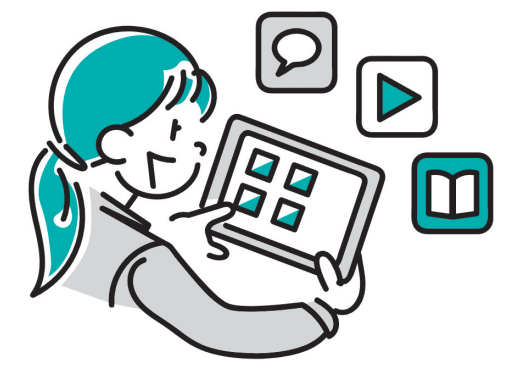

#### **2 ICT の活用**

ICT 機器について、普段はほとんど提示用として使用し ているが、ロイロノートの機能を利用するにあたって、次 のような利点を考えた。

- ① 気軽に思いついたことを挙げることができる。
- ② 書き換えや追加が簡単にできる。
- ③ 並び替えやつながりを自由に変えることができる。
- ④ つまずきやレベルに応じた支援ができる。
- ⑤ 図やデータの送信や掲示が容易にできる。

 ①②③に関しては、学習者側の利点として、紙やペンを 使用して記入するよりはるかに気軽に取り組むことができ ること、間違えてもすぐに書き換えや追加の記入ができる ことが挙げられる。

 ④⑤に関しては、指導者側の利点として、人数に関わら ず支援ができ、臨機応変に授業を行うことができることが 挙げられる。また、視覚的な支援を生徒のタブレットに直 接送信することができ、手元で確認することができるため、 見落としや聞き落としを防ぐことができることも大きい。

#### **3 単元について**

 三角形の合同の学習は、「ぴったりと重なり合うという 直観的な理解から、対応する線分の長さや対応する角の大 きさが等しいということに着目させ、合同条件に照らし合 わして論理的に証明していくこと」を目標としている。

 また、これまで学習した知識をまとめると同時に、それ らの性質を図の中から発見し関連づけることが重要とされ ている。

※ロイロノート・スクールは、株式会社 LoiLo の登録商標または商標です。

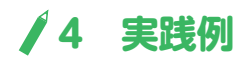

#### ⑴ 本時の課題

次の三角形の合同の証明を、問題文と図形をテキストカードにして、生徒に送信した。

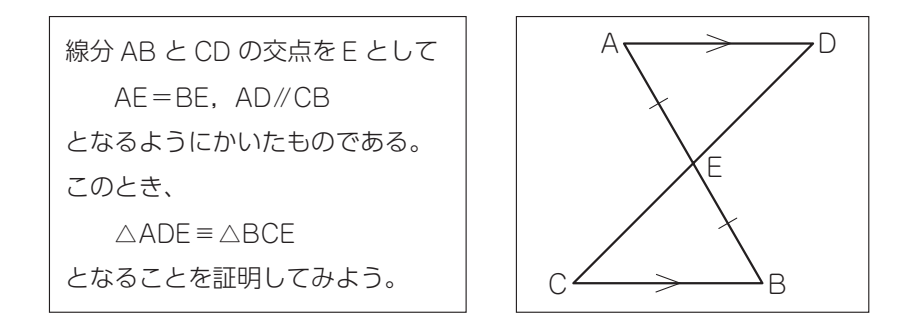

#### ⑵ 実践した様子

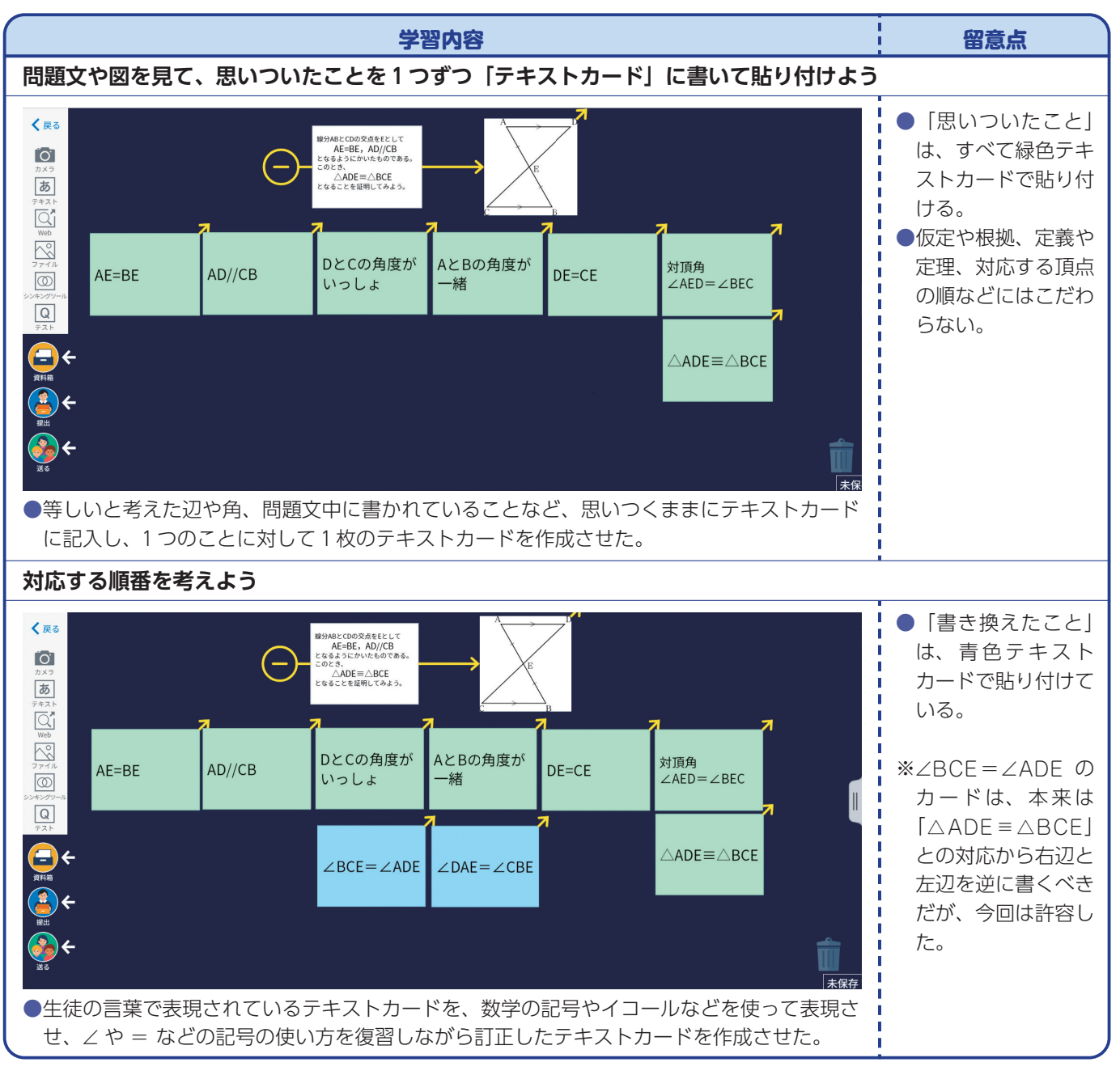

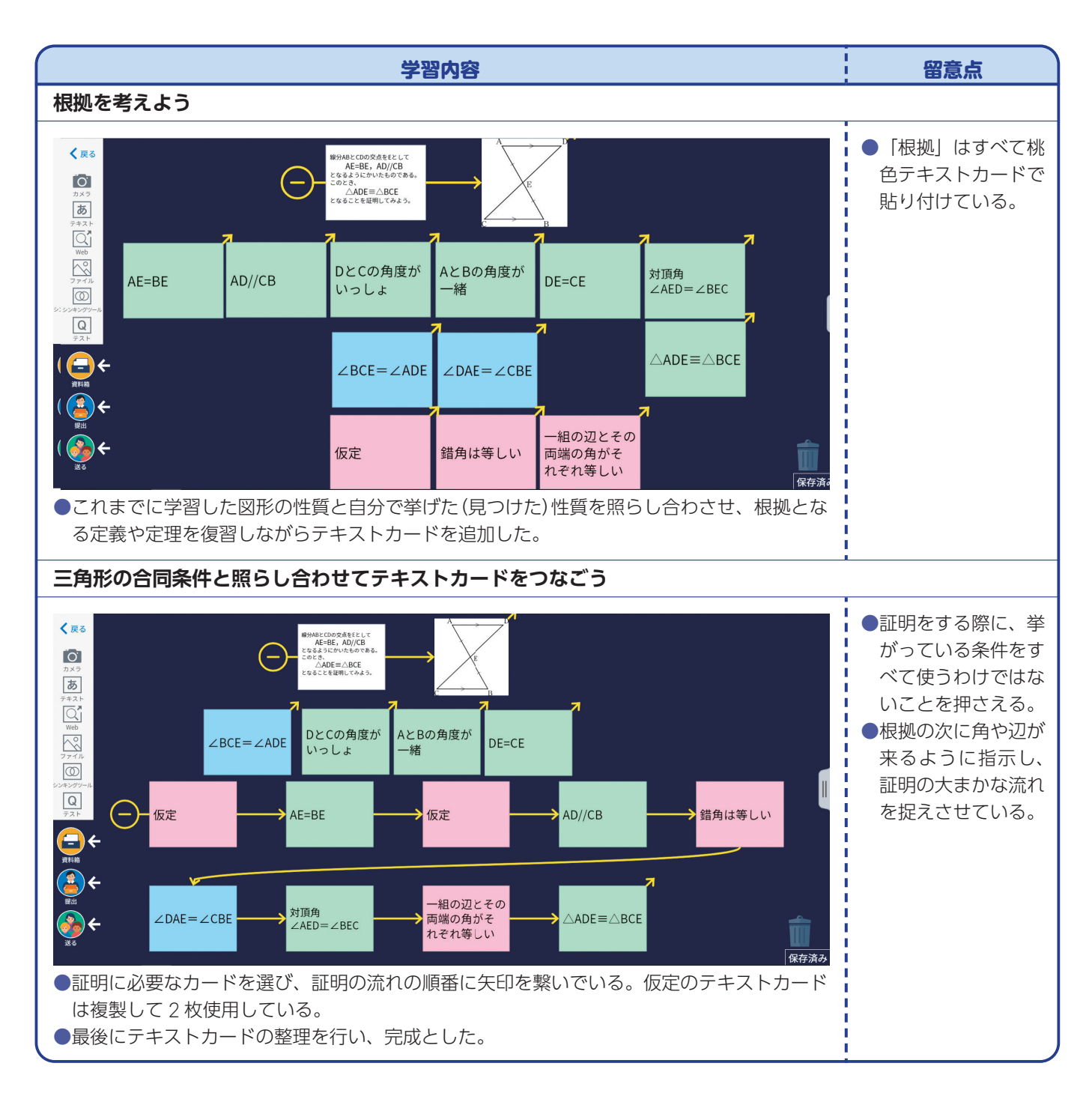

 $\bullet$  $\bullet$ Ċ

Ä

 $\overline{\phantom{a}}$ 

<準備物>

(指導者) 指導者用タブレット、プロジェクタ、スクリーン

(学習者) タブレット、タッチペン

 $\bullet$  $\bullet$  $\bullet$  $\bullet$  $\bullet$  $\bullet$  $\bullet$  $\bullet$  $\bullet$  $\bullet$  $\bullet$ 

Ä

ö

 $\overline{\phantom{a}}$  $\overline{\phantom{a}}$  $\overline{\phantom{a}}$   $\overline{\phantom{a}}$ 

 $\overline{\phantom{a}}$ 

Ä Ä  $\overline{\phantom{a}}$  $\overline{\phantom{a}}$  Ä Ä ä

### **5 実践を振り返って**

 指導にあたっては、次のような場面で困難を感じた。 〇正解を考えず、思いついたことを挙げることが苦手。 〇随所で支援が必要である。

 どうしても「正解を書かないといけない」という思いが あるようで、「思いつくまま」ということに抵抗がある生 徒が少なからずいた。「間違ってもよい」「証明に利用しな いことでもよい」という声掛けを数回行って授業を進めた。

 テキストの追加や複製、色の変更はすぐにできていたが、 平行記号の入力の仕方がわからなかったり、∠などの数学 記号への変換がすぐにできなかったりして、それらに関す る質問も多く、支援が必要であった。

 今回の方法で合同の証明に取り組んだ生徒からは「楽し く書くことができた」「間違えても(文字を)消さなくてい いので便利|「後で考えをまとめることができてよかった| などの感想があった。また、タイピングに慣れていない生 徒はペンツールを使い、テキストカードに直接記入する姿 も見られた。

#### **6 改善・今後の展開**

① お助けカードの作成・更新

 今回の授業では「なんとなく対応しているかな」という 直観で挙げた事柄を根拠となるように説明することが困難 であると感じた。そのため、これまでに学習した平行線と 角や多角形の角、三角形の合同条件などをすぐに振り返る ことができるヒント集『お助けカード』を作成した。教科 書やノートなどで振り返ることが難しい生徒のためにも、 すぐに手元で確認ができるカードが有効ではないかと考え られる。

 また、二等辺三角形、直角三角形、平行四辺形と学習を 進めていくと新たな定義や定理も出てくるため、カードの 内容を随時更新していく必要がある。

#### ② 評価方法の検討

 生徒の「やってみよう」という意欲を育成することが目 的であり、評価は想定していない。

 今回の方法で証明の問題を出題した場合であれば、矢印 でつないだテキストを提出させ、その矢印が妥当か、各テ キストに書かれている内容が正しいか、根拠は適切か、な どを基準として評価をすることが考えられる。

 今回は、三角形の合同の証明の入り口として考えたが、 どの証明に関しても利用が可能である。繰り返し利用する ことで、「対応する辺や角を考える」「根拠を挙げる」「証 明の流れを整理する」といった証明の問題を解くことに対 して、何をすればよいか分からないという苦手意識をもつ 生徒を減らしていきたい。また、思考の整理や証明の流れ の定着にも効果があるのでないかと考える。今後、生徒自 身が思考の整理の為にこの実践を生かしていって欲しい。

参考文献

・兵庫県教育委員会(平成 29 年 3 月)「ひょうごつまずき ポイント指導事例集」

http://www.hyogo-c.ed.jp/~gimu-bo2/tmzk/index.html

・兵庫県教育委員会(平成 28 年 3 月)「つまずきポイント の整理と系統性」

http://www.hyogo-c.ed.jp/~gimu-bo/tumazuki/tumazuki.htm

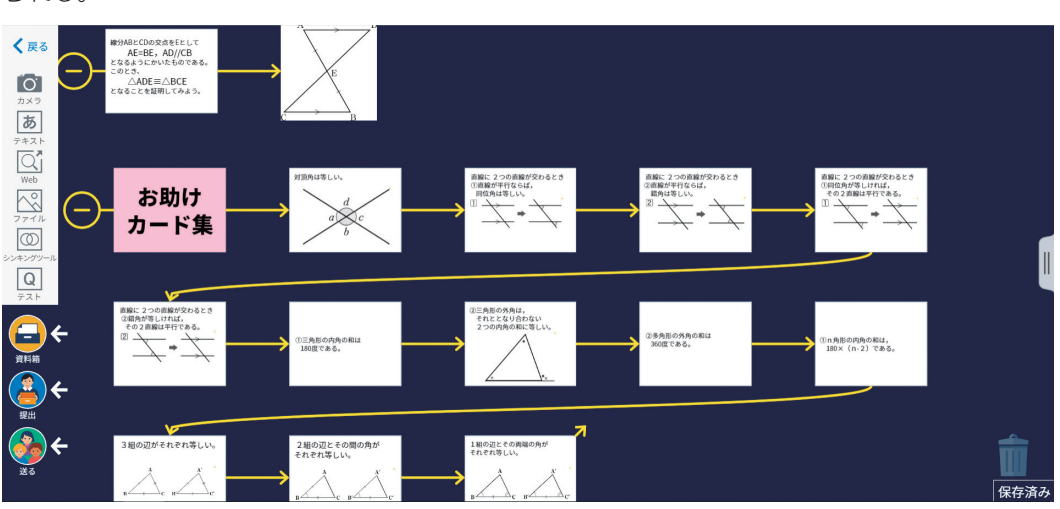

# **条件を変えても成り立つ性質を 見いだそう** ●岡山県玉野市立宇野中学校 森 裕司 **2年 三角形と四角形**

### **1 はじめに**

 合同な図形の証明は、多くの生徒が苦手としている学習 内容です。その原因として、例えば、結論となる相等関係 を証明する過程で記述しているなど、何が「仮定」で、何 が「常に成り立つことと認められた事柄」で、何が「結論」 なのかの区別がついていないことが考えられます。

 また、与えられた条件であれば、どんな図でも結論とす る相等関係は成り立ちます。このことが腑に落ちていない 生徒が多くいるように感じます。

 条件(仮定)は、意図的に決めた相等関係であり、結論は、 与えられた条件において意図せず導かれる相等関係である ことを生徒に実感させることが大切です。

このことに対する提案を含む授業例を本稿で紹介します。

# **2 仮定を理解するための代表する図の作図**

 証明の問題では、その問題とともに代表する図が示され ている場合がほとんどです。その図に含まれる合同な 2 つ の三角形の対応する辺の長さや角の大きさがすべて等しく なっています。そのことで、条件として等しくなっている のか、三角形の合同を証明した後に等しいことが示せるの かという論証の順序性の理解が難しくなっていると思われ ます。

 このことへの有効な手立ては、与えられた条件の作図を することです。そうすることで、意図的に相等関係にした のか、意図せず相等関係になっているのかがはっきりしま す。この意図せず辺や角が相等関係になっている理由につ いて、証明を通じて明確にしていることになります。

 同じ条件を満たす幾つかの図形を個人で作図することは 生徒にとっては困難ですが、作図をすることで、仮定と結 論が明確になることが期待できます。

 授業ではそれぞれの生徒がかいた図を見せ合い、帰納的 に成り立ちそうな事柄を見いだす学習活動が有効です。し かし、理想を言えば、一人一人、同じ条件を満たす幾つか の図形から帰納的に見いだした事柄が成り立つかどうかを 確認できるとよいでしょう。そうすることで、結論とする 事柄がいつでも成り立ちそうなことが実感できます。

 ICT を活用することで帰納的推論の学習場面の充実が図 られ、演繹的推論の必要性を理解することにつながること が期待できます。

# **3 ICT を活用するポイント**

次の二つの学習場面で、ICT の活用は有効です。

- ① 与えられた条件と結論を確認する場面 条件を満たす幾つかの図形から、いつでも成り立つ 事柄を確認したり見いだしたりするときに活用します。
- ② 条件の一部を変えても成り立つ事柄を、図を通じて見 いだす場面

 証明された問題の条件(仮定)の一部を変えて、統合 的・発展的に考察するときに活用します。

 作図とともに ICT を併用することで、証明の必要性と意 味の理解を深めることにつながります。さらには、証明を するためにかかれた図は、全ての代表として示されている 図であることの理解も深まります。

#### **4 授業の実践例**

 学習指導要領の第 2 学年 B(2)「図形の合同」、単元「三 角形と四角形」の小単元「三角形」において、二等辺三角 形の定義や性質、直角三角形の合同条件を学習した後、小 単元の後半で実施する授業です。

 学習指導要領では、数学的活動として捉える問題発見・ 解決の過程において、「数学の世界」の解決の過程や結果 を振り返って統合的・発展的に考察することを重視してい ます。その意味で、2 時間続きの 1 時間目である問題を証 明し、続く 2 時間目で、その問題の条件の一部を変えて統 合的・発展的に考察し新たな性質を表現する学習は、ぜひ 取り扱いたい内容です。

第 1 時(帰納的推論と演繹的な推論による証明)

本時のねらい:二等辺三角形の性質を用いて証明することができる。

評価 規 準:証明の必要性と意味及びその方法について理解している。【知識】

三角形や平行四辺形の基本的な性質などを具体的な場面で活用することができる。【思考・判断・表現】

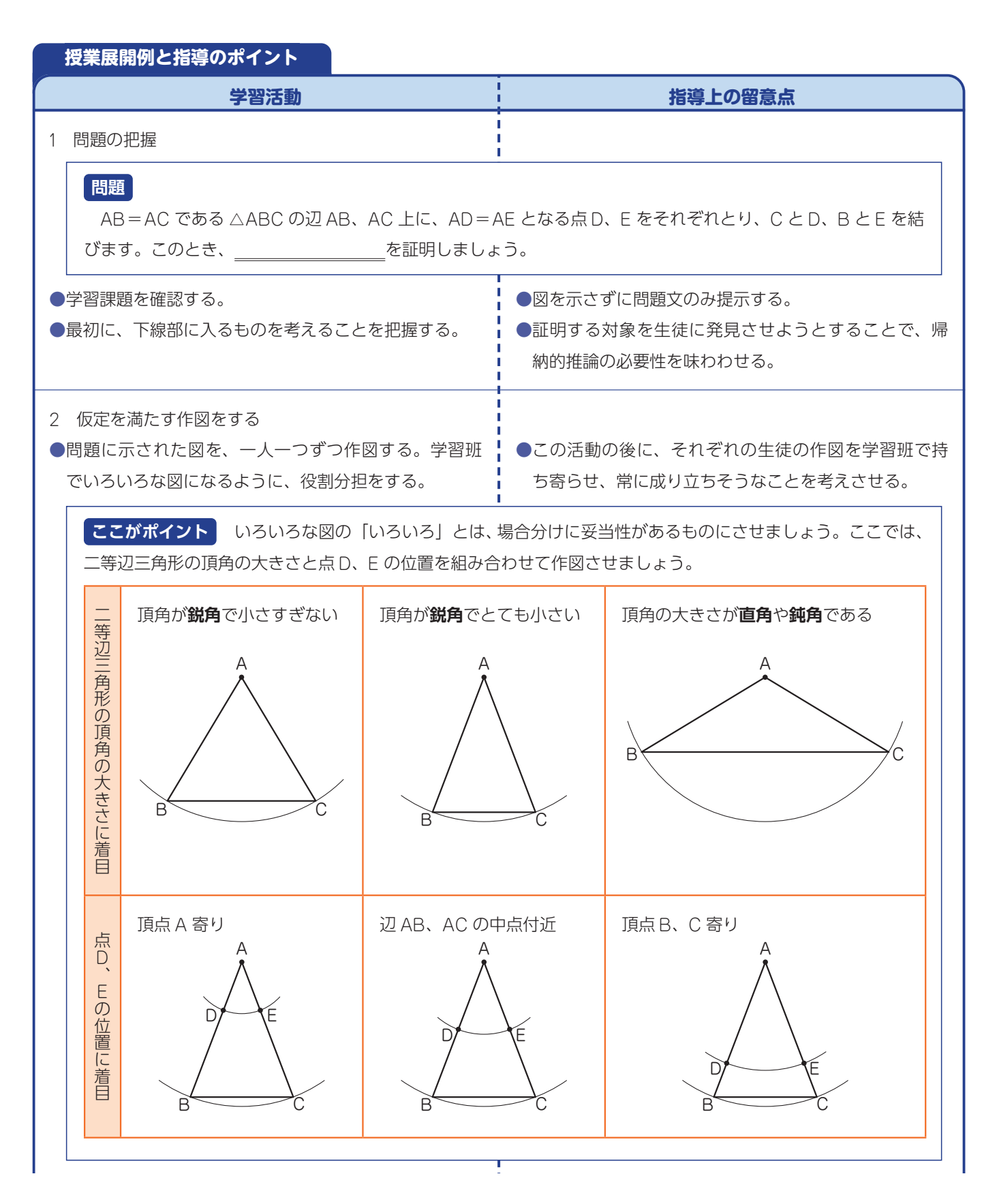

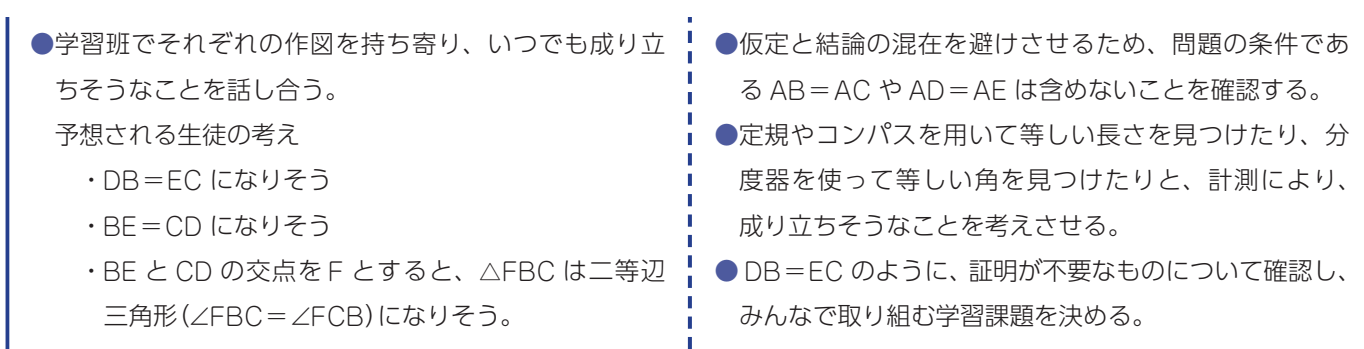

#### **問題**

AB = AC である △ABC の辺 AB、AC 上に、AD = AE となる点 D、E をそれぞれとり、C と D、B と E を結 びます。このとき、BE = CD であることを証明しましょう。

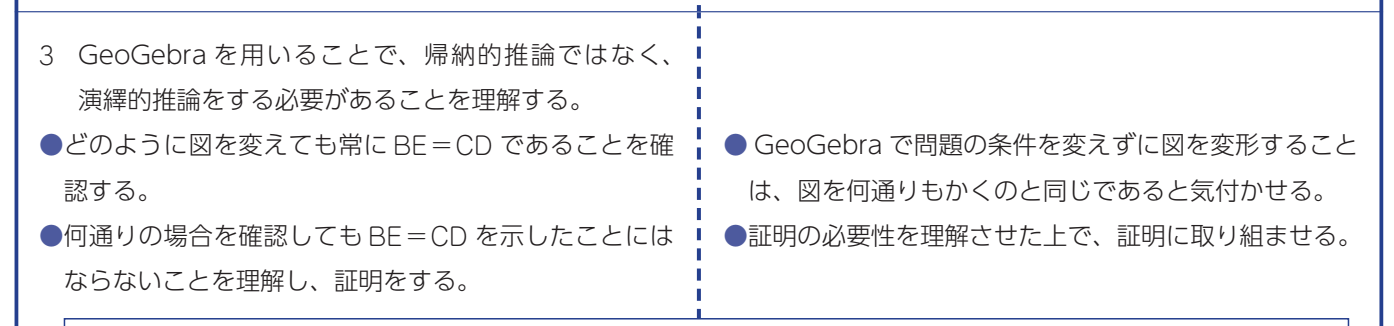

├**ここがポイント** │ GeoGebra の図が問題の条件の図でなくなることを防ぐために、スライダーなどの設定に より動かせる部分に限定をかけましょう。連続的に動かすことで動かす辺の長さや角の大きさが変わっても関係 が変わらないことを理解することができます。

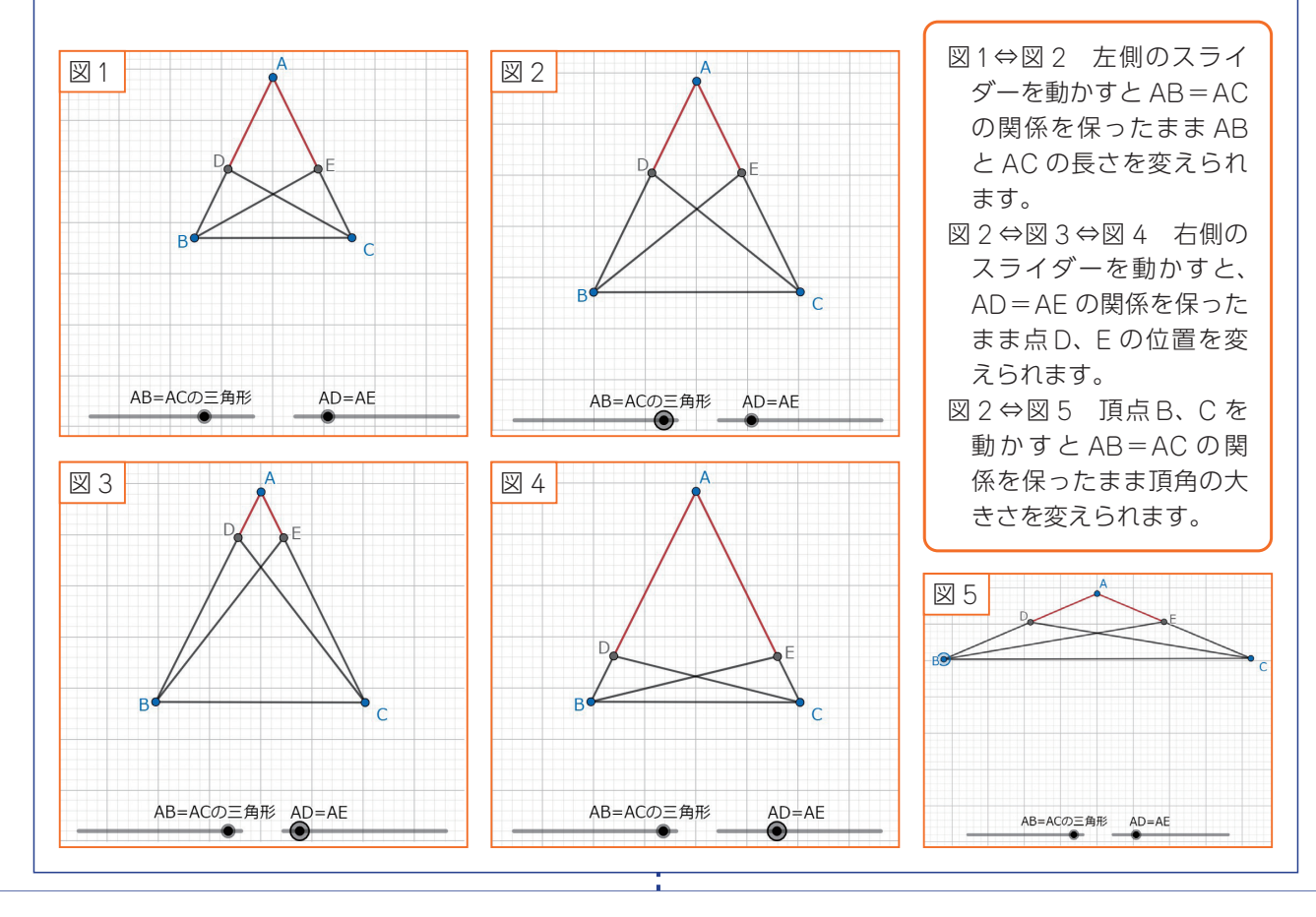

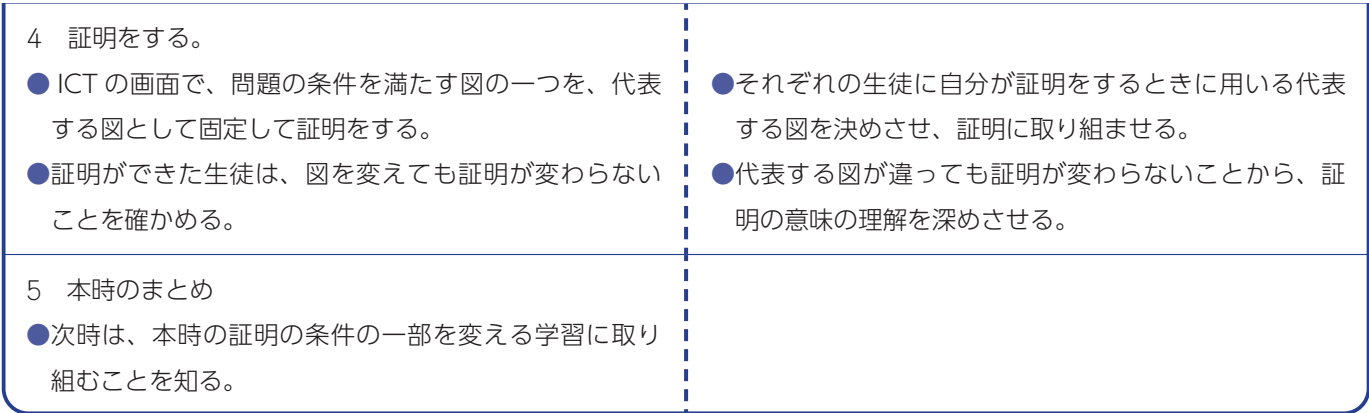

第 2 時(統合的・発展的な考察)

本時のねらい:証明に基づいて条件(仮定)の一部を変え、統合的・発展的に考察し表現することができる。 評 価 規 準:証明を読んで新たな性質を見いだし表現することができる。【思考・判断・表現】

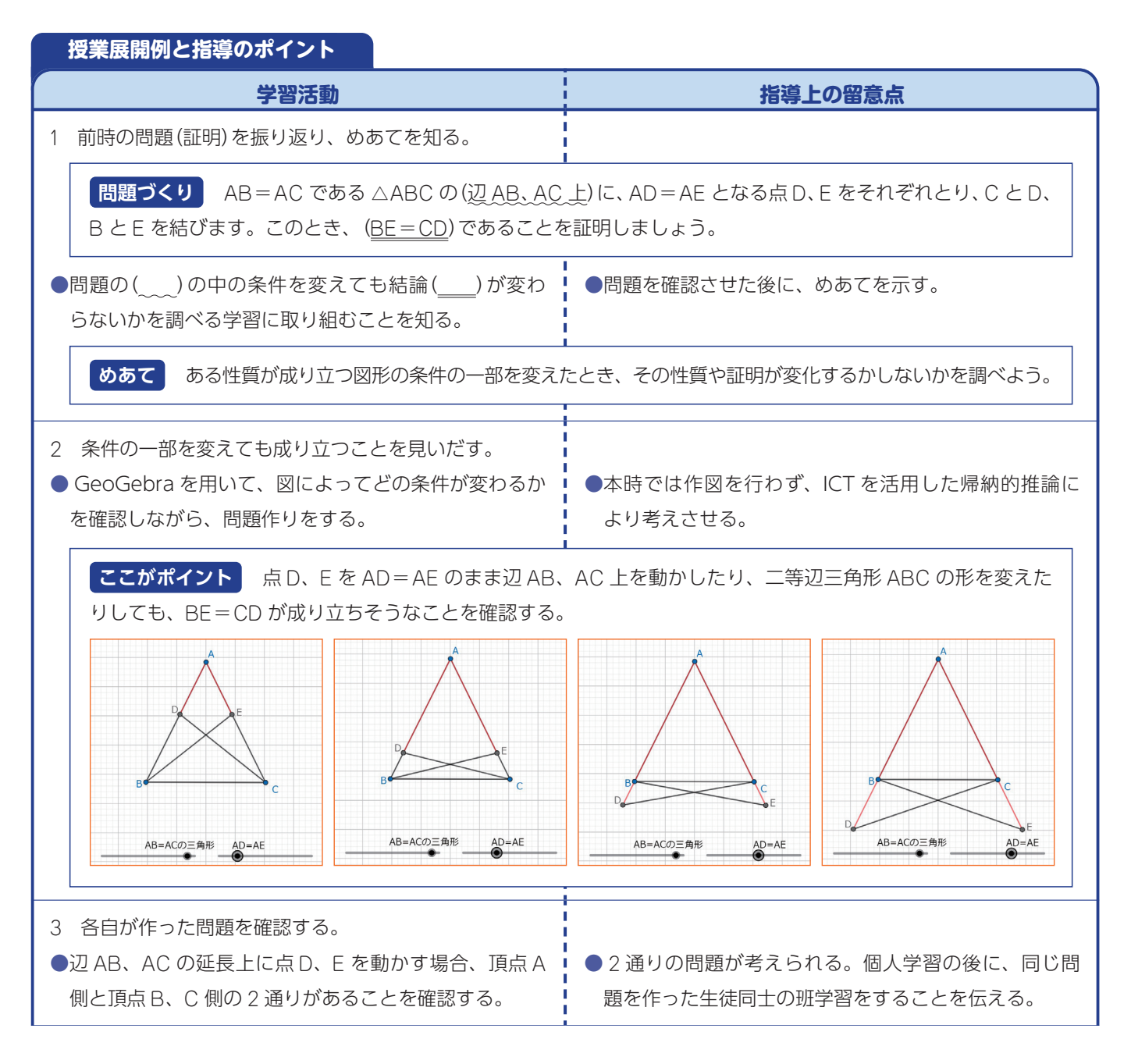

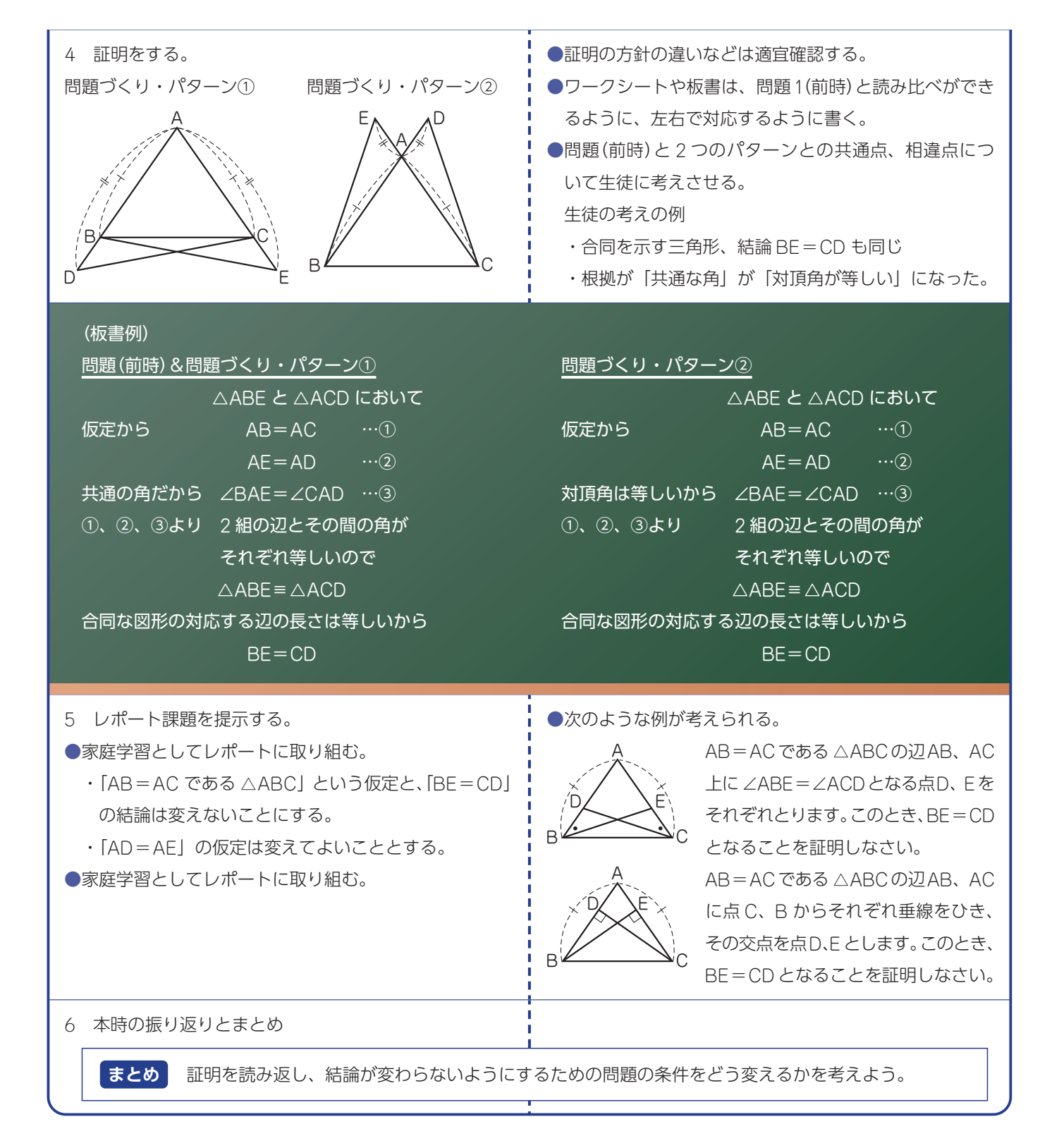

 GeoGebra などインタラクティブなデジタルコンテン ツによるシミュレーションは、学習課題の事象を把握する ために非常に有効な手立てです。その有効性を担保するた めに、本単元では作図をした上で GeoGebra を活用しま した。デジタルコンテンツがより有効になるように、それ

**5 おわりに(ICTを有効に活用するために)** ぞれの単元において必要な観察や操作、実験などの活動を きちんと行う指導計画を立てることが重要です。 (参考・引用文献)

- ○中学校学習指導要領解説数学編(2017. 文部科学省)
- ○「指導と評価の一体化」のための学習評価に関する参考 資料(2020. 文部科学省)
- ○算数・数学情報誌 ROOT(日本文教出版)

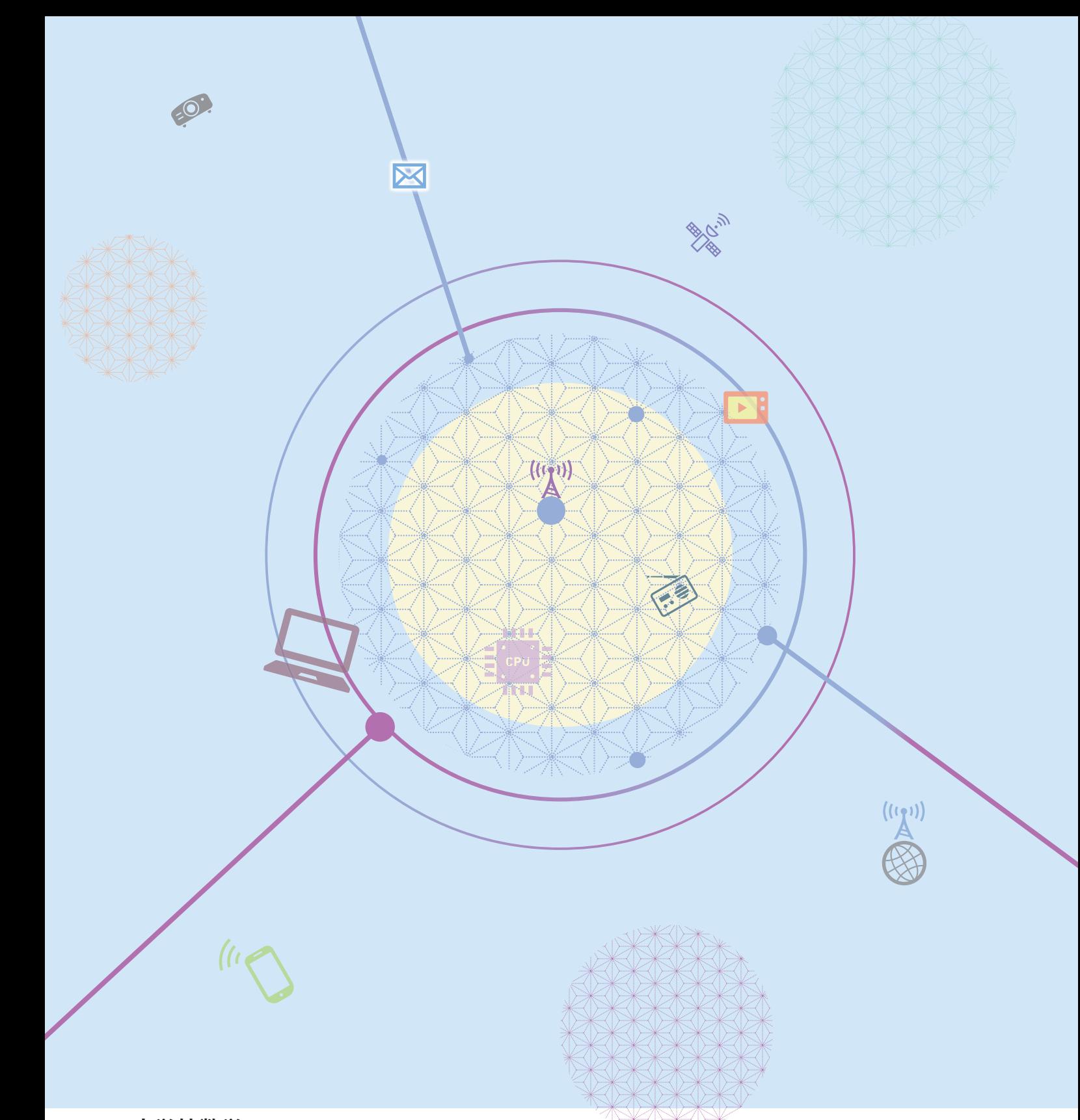

### **ICT活用実践事例集 vol.1**  中学校数学

#### 日文 教授用資料

令和 5 年(2023 年)9 月 25 日発行

- 編集·発行人 佐々木秀樹
- 発行所 日本文教出版株式会社 〒558-0041 大阪市住吉区南住吉4-7-5 TEL: 06-6692-1261

本書の無断転載・複製を禁じます。

編集協力・デザイン:有限会社マイプラン

# 日本文教出版 株式会社

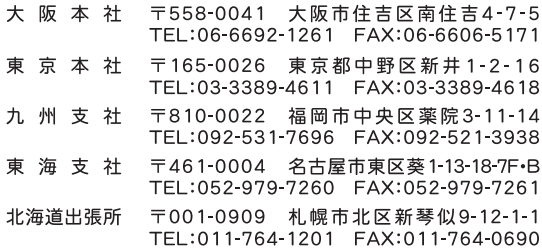